# Judicial Council Monthly Court Activity Reports

Sandra Mabbett Judicial Information Analyst Office of Court Administration

## **Today's Topics**

- $\Box$  Who decides what data will be collected
- □ Legal Requirements
- New Reporting Requirements
- Changes to Reports
- □ Report Submission to OCA
- Generating Activity Reports
- Directory Searches

### **Who Decides What Data Will Be Collected**

- Texas Judicial Council: policymaking body for the judicial branch, consists of 22 judicial, legislative, and citizen members
- $\Box$  Since 1929, one its primary duties has been to gather judicial statistics from judges and other court officials (Government Code section 71.035(a))
- $\Box$  Judicial Council, assisted by OCA, is the only entity that collects comprehensive statistics on the operation of the Texas courts

#### **Legal Requirements**

- *Texas Government Code, Chapter 71, Section 71.035(b):* Judge/Clerk must submit monthly report as duty of office
- *Texas Administrative Code, Sections 171.1 &*  171.2: Report is due no later than the 20<sup>th</sup> of each month (e.g., report for July is due August 20)

#### **Report of Change in Mayor, Municipal Judge, or Municipal Court Clerk**

 $\Box$  Section 29.013(a) of the Government Code requires the secretary of a municipality to notify the Texas Judicial Council of the name of each person who is elected or appointed as mayor, municipal court judge, or clerk of a municipal court within 30 days after the date of the person's election or appointment.

#### **Report of Change in Mayor, Municipal Judge, or Municipal Court Clerk**

 $\Box$  The secretary is also required to notify the Texas Judicial Council of the name the mayor, municipal court judge or clerk that vacates such an office. *NOTE: Judges include the presiding judge, associate judges, alternate judges, contracted judges or another other person who serves in a judicial capacity for the city.* 

#### **Report of Change in Mayor, Municipal Judge, or Municipal Court Clerk**

http://www.courts.state.tx.us/oca/required.asp#ReportOfChange

Report of Change in Mayor, Municipal Judge, or Municipal Court Clerk ...top...

Section 29.013(a) of the Government Code requires the secretary of a municipality to notify the Texas Judicial Council of the name of each person who is elected or appointed as mayor, municipal court judge, or clerk of a municipal court within 30 days after the date of the person's election or appointment. The secretary is also required to notify the Texas Judicial Council of the name the mayor, municipal court judge or clerk that vacates such an office. NOTE: Judges include the presiding judge, associate judges, alternate judges, contracted judges or another other person who serves in a judicial capacity for the city.

Report Form: PDF | Word

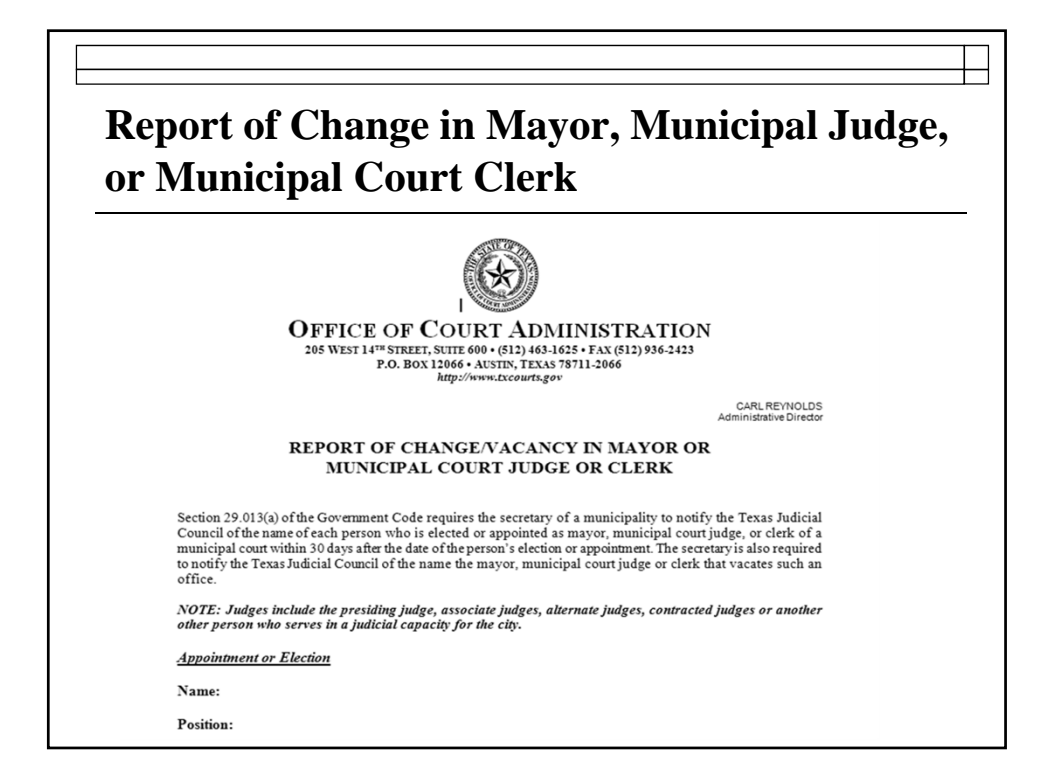

#### **New Reporting Forms & Instructions**

#### **Effective Date September 1, 2011**

**Posted at: http://www.courts.state.tx.us/oca/required.asp**

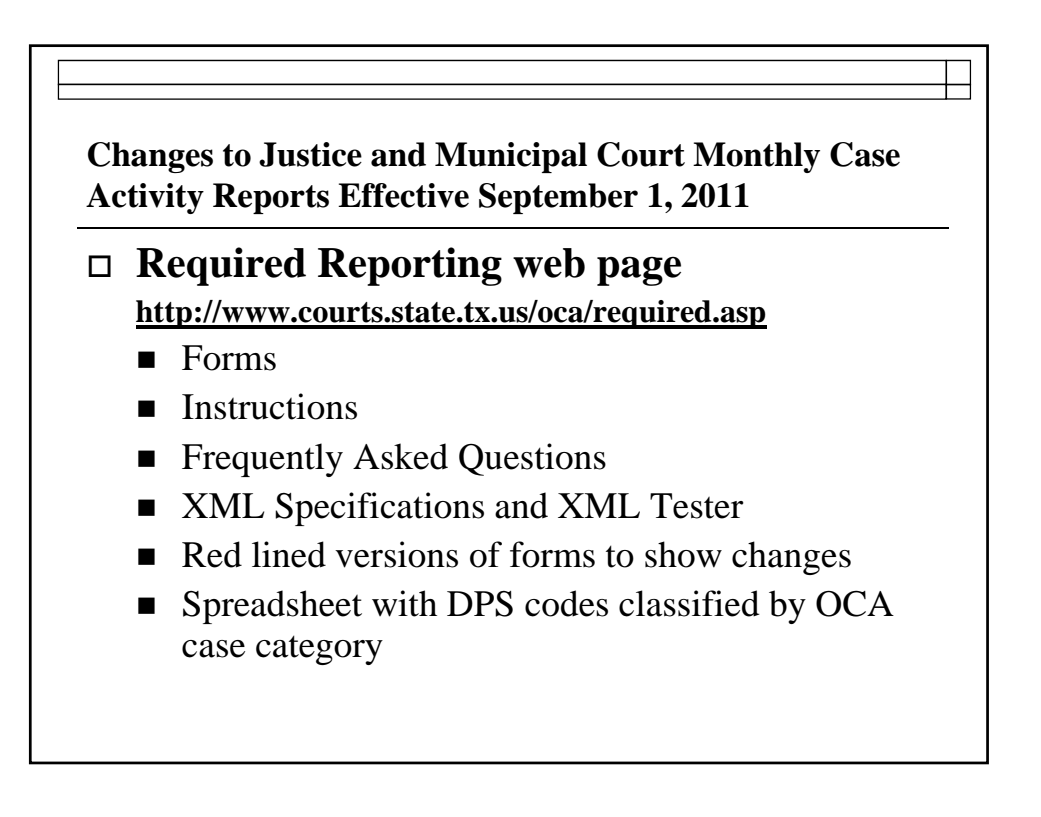

#### **http://www.courts.state.tx.us/oca/required.asp** Changes to Justice and Municipal Court Monthly Case Activity Reports Effective September 1, 2011 ... top... **New Reporting Rules [pdf]** Frequently Asked Questions - Online Report Submission - Added 12/07/11! Frequently Asked Questions - XML File Submission - Added 11/07/11! Validate XML file format - Added 4/11/11 List of Changes Made to XML Specifications [pdf] - Updated 03/21/11! Justice Courts: Form [pdf] | [xls] | [Instructions] | [Case category charts] | [Frequently Asked Questions] | XML Specifications [pdf] - Instructions & FAQ's Updated 01/17/2012! Municipal Courts: Form [pdf] | [xls] | [Instructions] | [Case category charts] | [Frequently Asked Questions] | XML Specifications [pdf] - Instructions & FAQ's Updated 01/17/2012! Red lined versions of forms reflecting changes: Justice Courts [pdf] | Municipal Courts [pdf] DPS Violation Codes Categorized by OCA Case Category: [xls] - Updated 9/14/2011

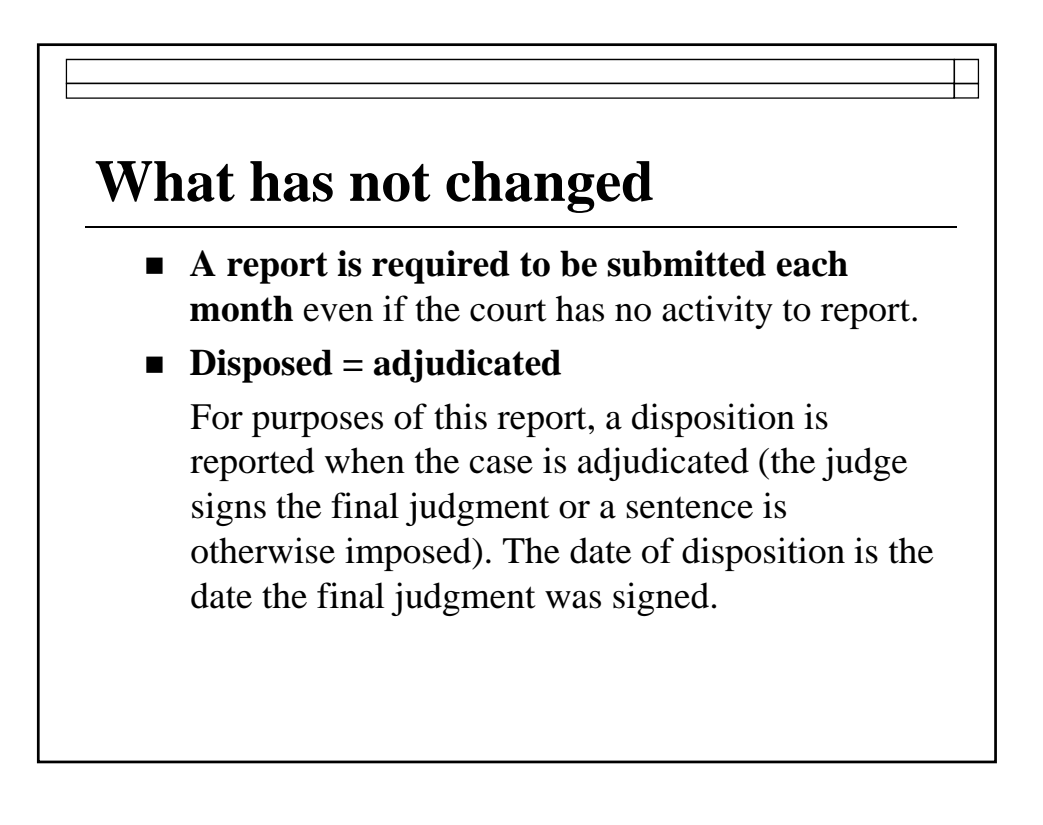

## **What has not changed**

**Payment plans:** a person who is placed on a payment plan to discharge their fines, fees and courts costs has been found guilty. The case is reported in the dispositions section when the adjudication of guilt was made (the final judgment was entered), not when the person finally satisfies all the fines, fees and court costs.

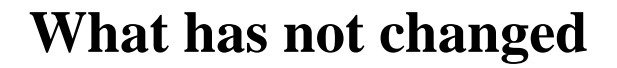

#### **Revenue reported**

- **includes** fines, fees, court costs; Omnibase fees; forfeited bonds; fees for copies, etc.
- **DOES NOT include** amounts retained by a private collections agency for service fees; amounts assessed; jail credit; community service credit; or amounts collected that are not related to court operations.

Report is now separated into 4 sections/pages:

- Criminal
- Civil
- Juvenile
- Additional Activity

#### **What's New?**

- Although the form expanded to four pages to keep the type from getting too small to read, the majority of the information on the reports remained the same.
- Also, the municipal court form did not change as much as the JP form since the municipal courts had been reporting additional juvenile case information of over a decade.

 $\Box$  Revenue is now reported for what is:

- Retained by the city
- Remitted to the state
- Total

If unable to provide the separate total amounts collected, just report the total

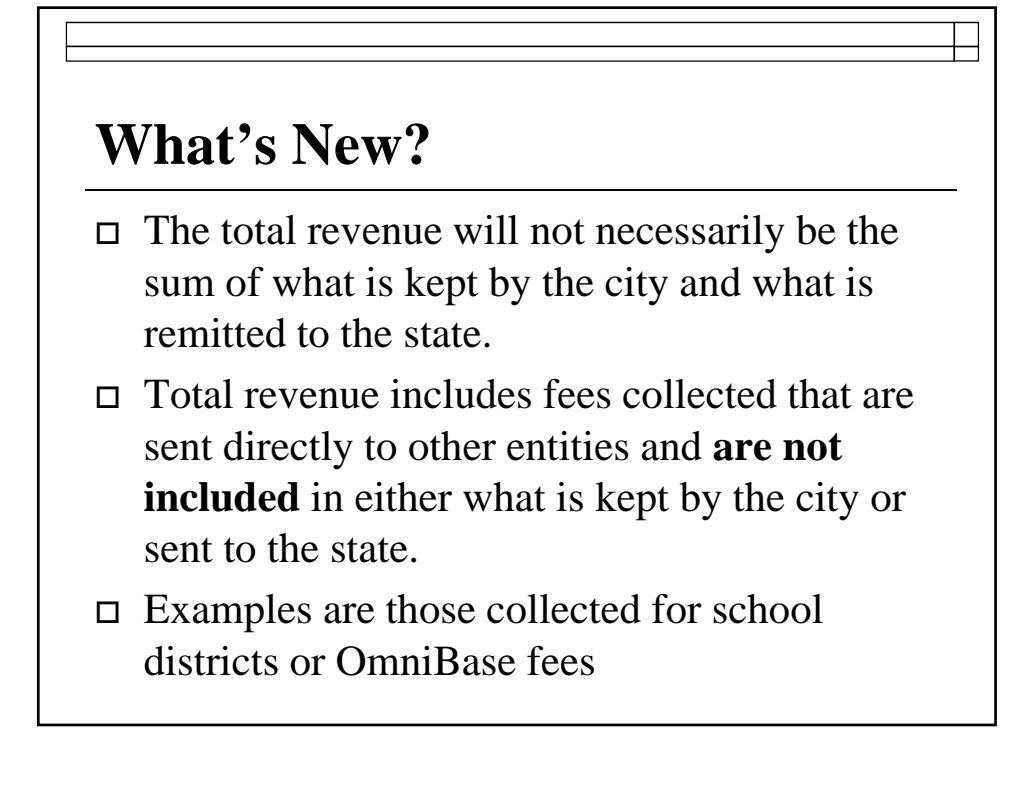

#### **Category changes and clarifications:**

■ Fined is now called Uncontested Dispositions (cases in which a guilty or nolo contendere plea was entered due to payment of a fine or other amount accepted by the court without a plea being entered in open court.)

#### **What's New?**

- Trial by Judge, Finding of Guilty split into 2 categories to separate pleas from actual trials before the judge:
	- Convictions—Guilty Plea or No Contendere
	- $\Box$  Convictions—By the Court
- Compliance Dismissals expanded and All Other Dispositions added at request of courts because there was previously no place to report certain dispositions

- Cases Appealed now reported after trial or without trial
- Transfers to Juvenile Court are now separated between mandatory or discretionary
- **More information collected on magistrate activity**

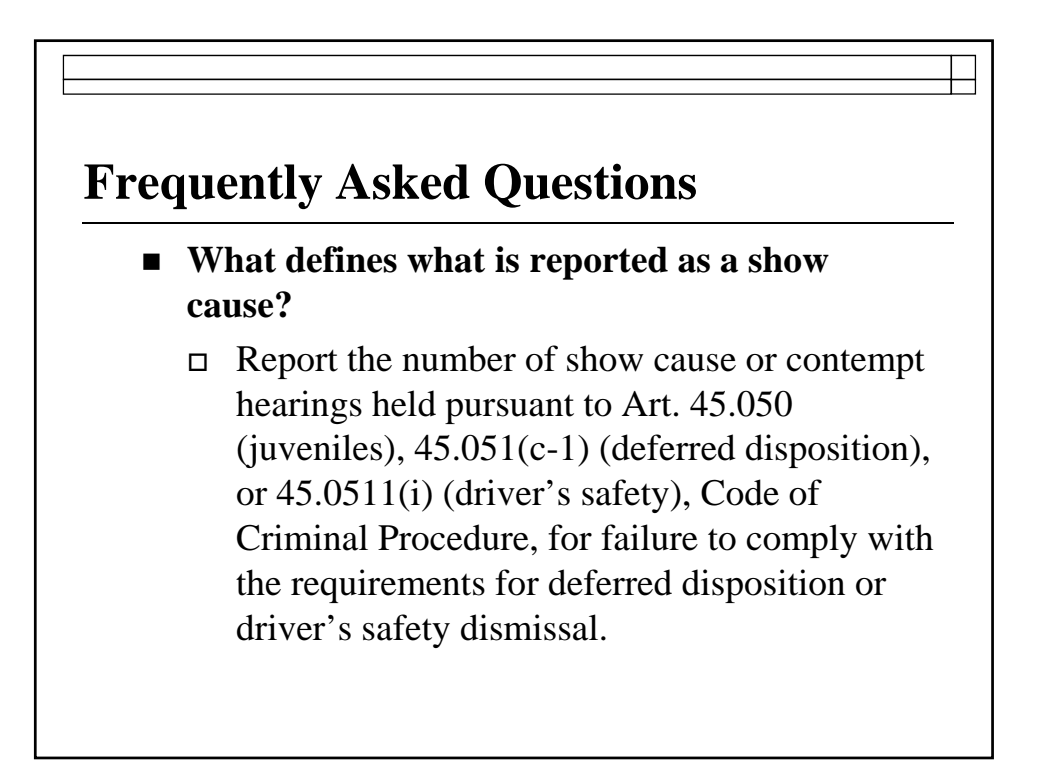

#### **Frequently Asked Questions**

■ **Do I count a show cause if the defendant did not appear?** If the case was set but the defendant failed to appear and the judge imposed the fine, it should be counted on the Show Case line.

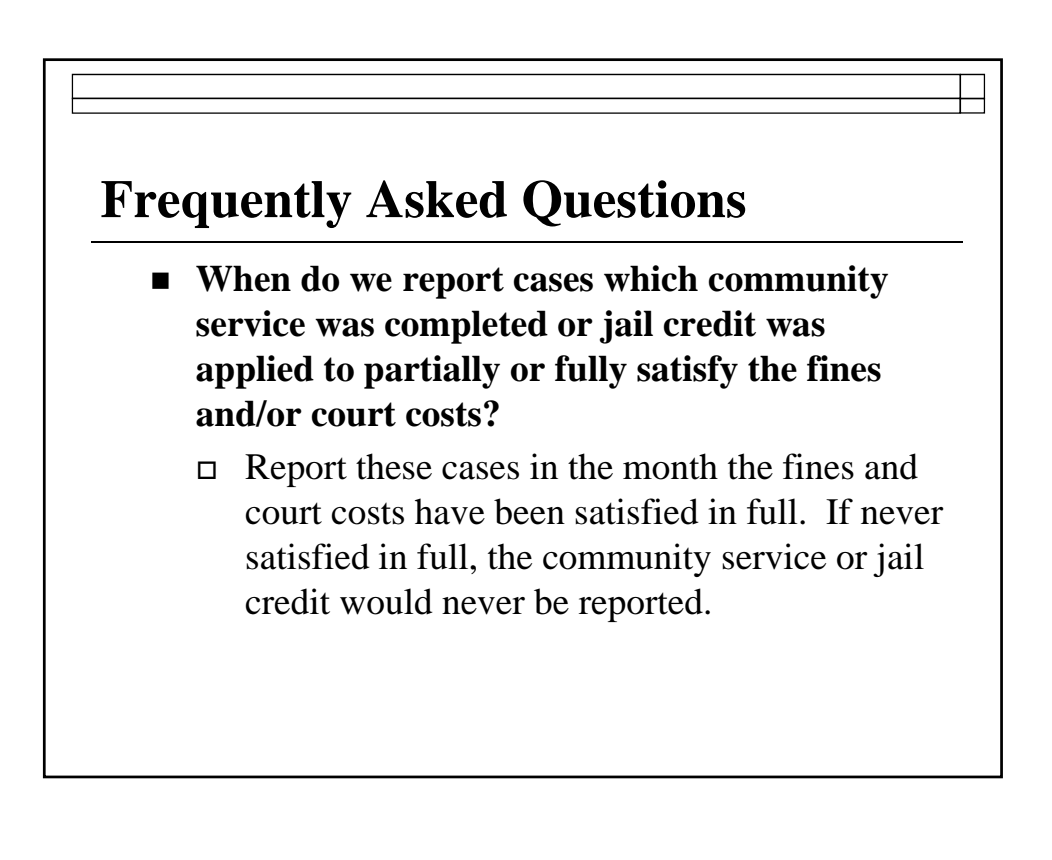

#### **Changes to Reports – Pending, Active, Inactive and Reactivated Cases**

- **What is the definition of a pending case?** 
	- **A case pending on the first of the month**  is a case that had been filed in a previous month but in which a FINAL JUDGMENT HAD NOT YET BEEN ENTERED. Total cases pending on the first of the month is a sum of active and inactive cases that were pending as of the first of the month.

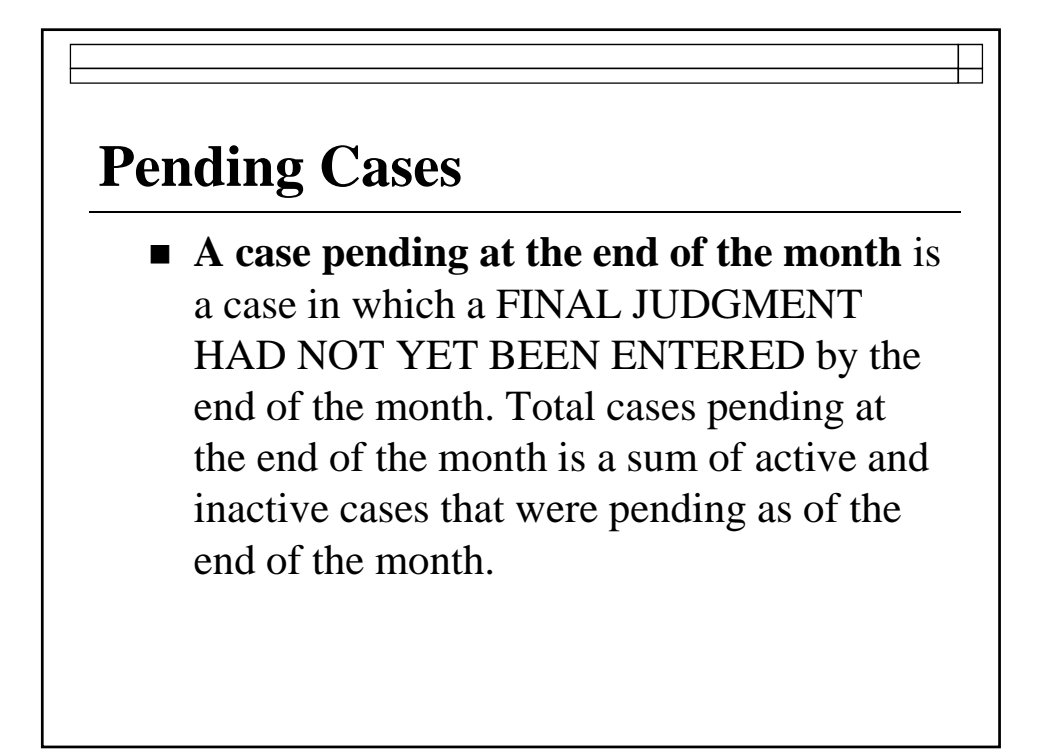

## **Active Cases**

#### **What is the definition of an active case?**

For the purposes of this report, an active case is a case in which NO JUDGMENT HAS YET BEEN ENTERED and that THE COURT CAN MOVE TO ADJUDICATION (entry of a final judgment).

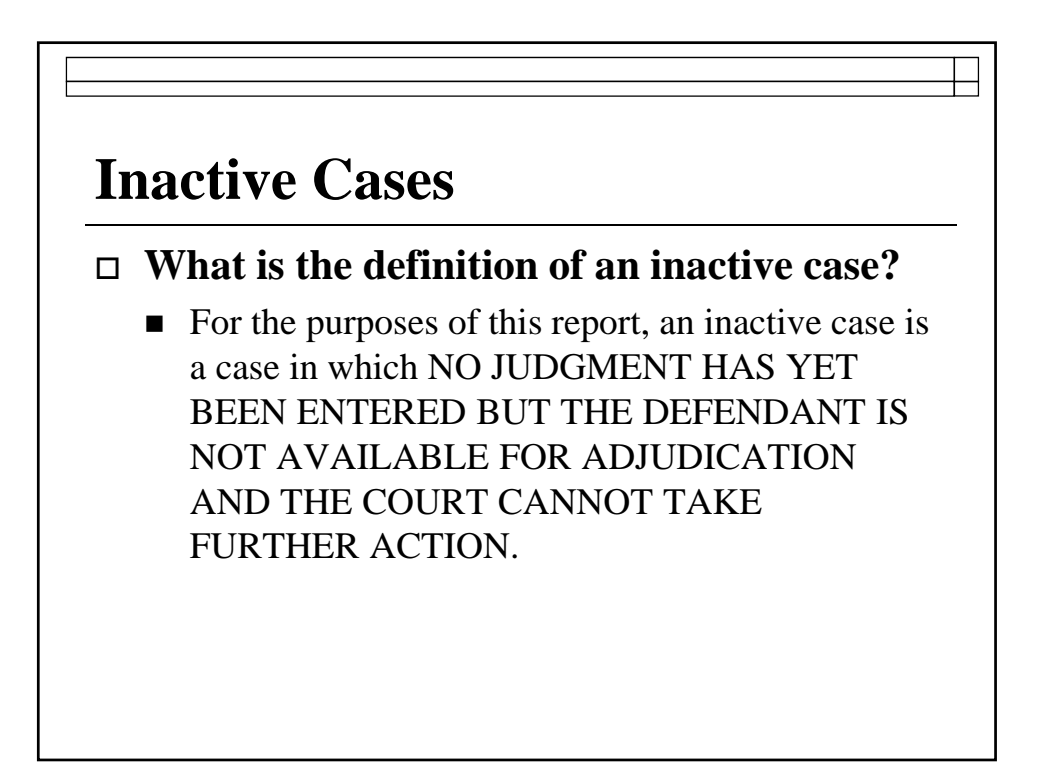

## **Inactive Cases**

#### **Examples of inactive criminal cases:**

- Cases in which a directive to apprehend or warrant of arrest has been issued;
- Cases reported to the OmniBase (Texas Department of Public Safety) program, to the Scofflaw program (Texas Department of Transportation Vehicle Titles and Registration Division), or to a collections agency for failure to appear;

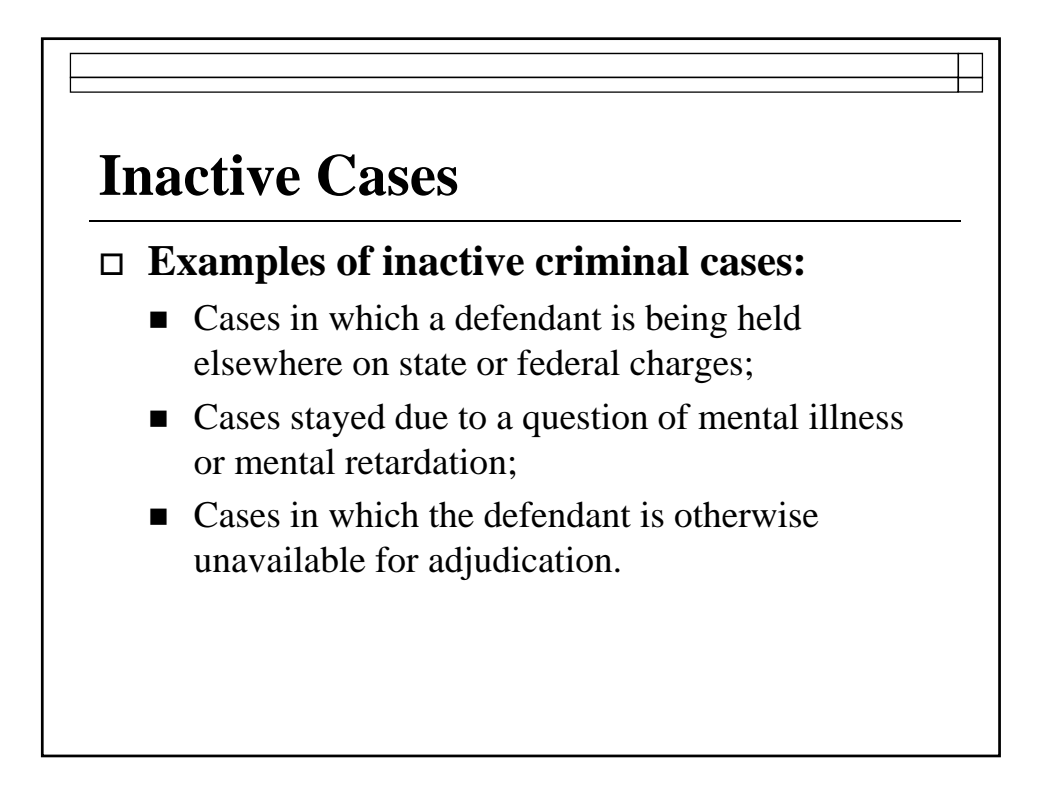

### **Inactive Cases**

#### **Examples of inactive civil cases:**

- Cases ordered to arbitration;
- Cases in which a notice or suggestion of bankruptcy is filed;
- Cases delayed due to the Soldiers' & Sailors' Civil Relief Act;
- Cases in which a suggestion of death is filed; and
- All other cases ordered abated by a judge.

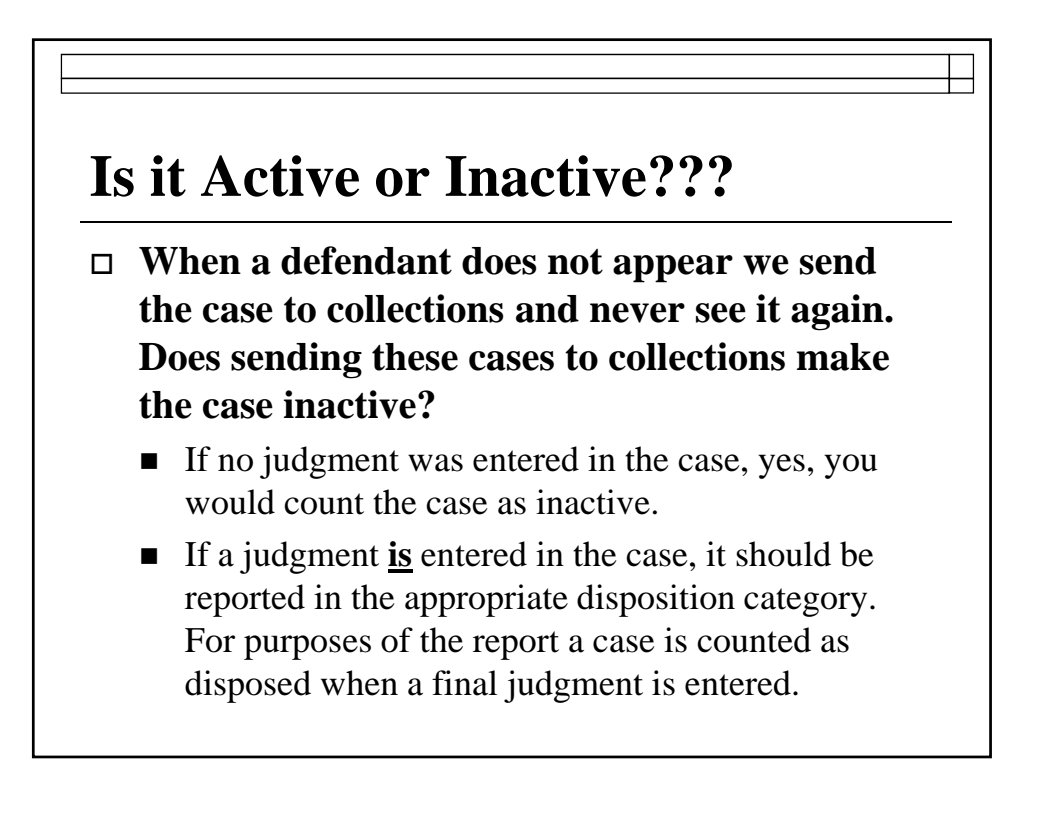

### **Is it Active or Inactive???**

- **When a person is placed on a driver's safety, deferred adjudication or other program, does that make the case inactive?**
	- No. The case should remain active. The case is reported disposed of when the case is either dismissed for compliance or a conviction is entered for non-compliance.

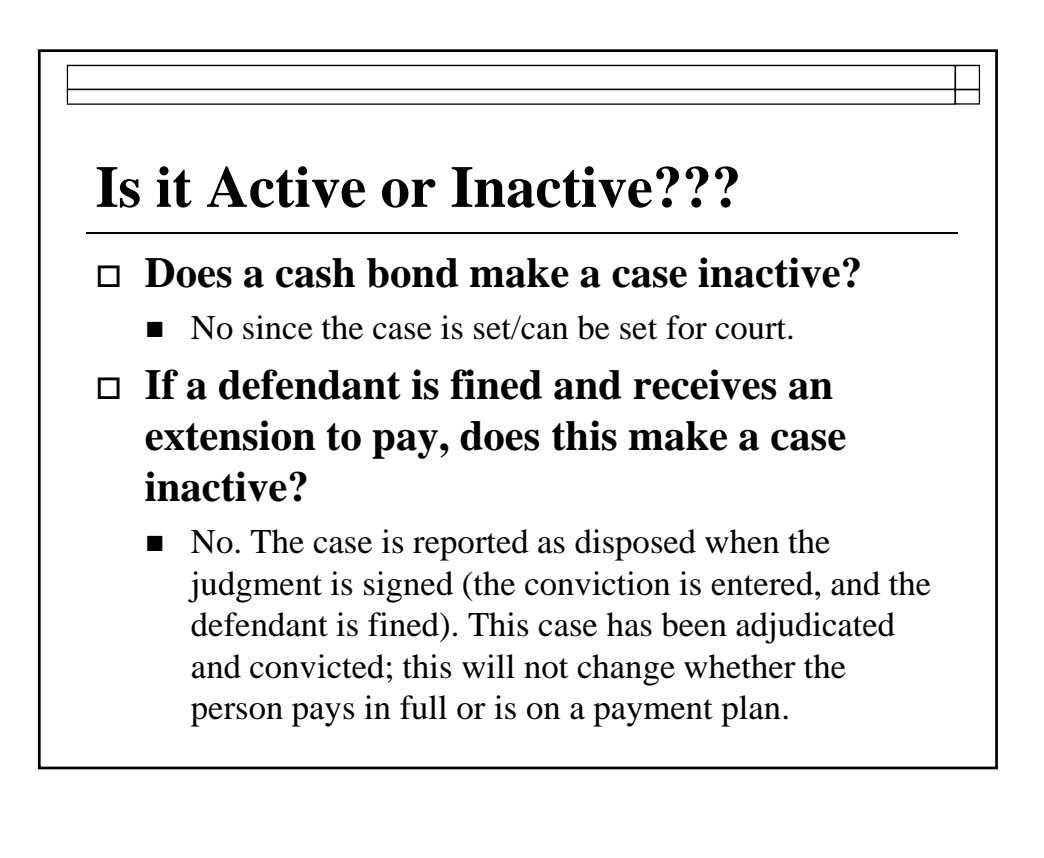

### **Is it Active or Inactive???**

 **Are capiases pro fine reported as inactive cases?**

 $\blacksquare$  No. A capias pro fine is issued <u>after</u> a judgment (a conviction) has been entered because a person has not satisfied the fine or other obligations. Thus, the capias pro fine will never affect whether a case is counted as pending, whether active or inactive. Capiases pro fine are reported only in the Additional Court Activity Section on Line 3.

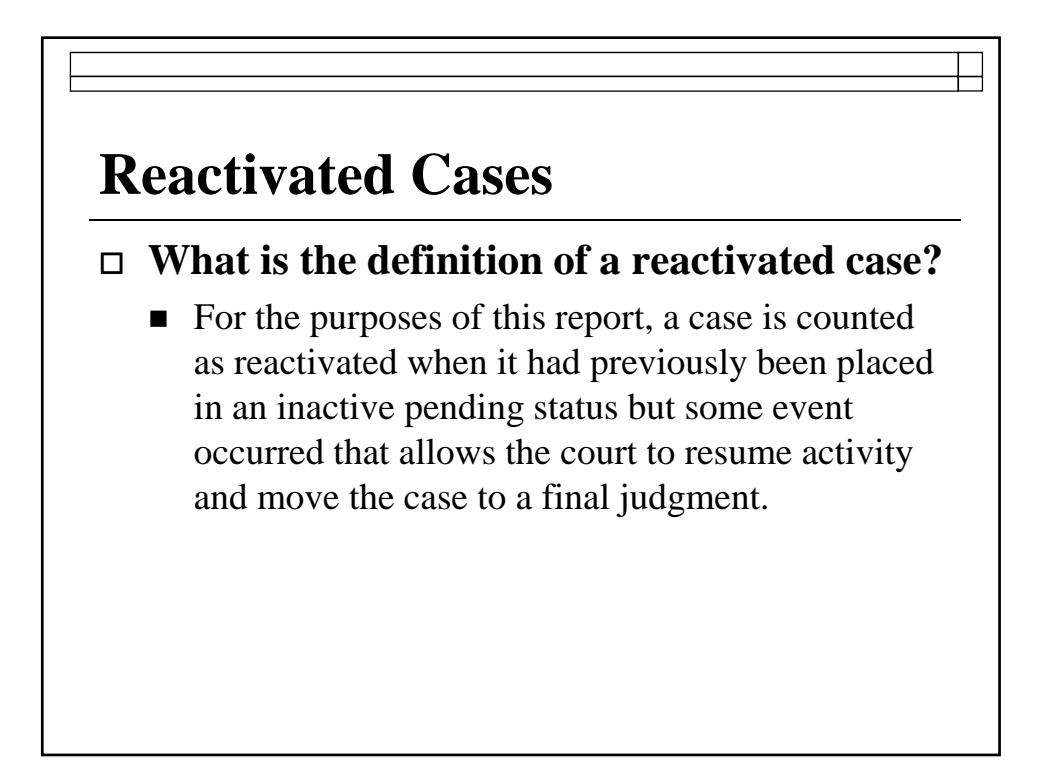

### **Reactivated Cases**

Reactivated cases are reported even if a judgment was also entered in the case during the month. In fact, INACTIVE CASES MUST BE COUNTED AS REACTIVATED BEFORE THEY CAN BE COUNTED AS DISPOSED OF. If you do not do this, the result could possibly leave you with negative cases pending at the end of the month which will cause the report to be "out of balance".

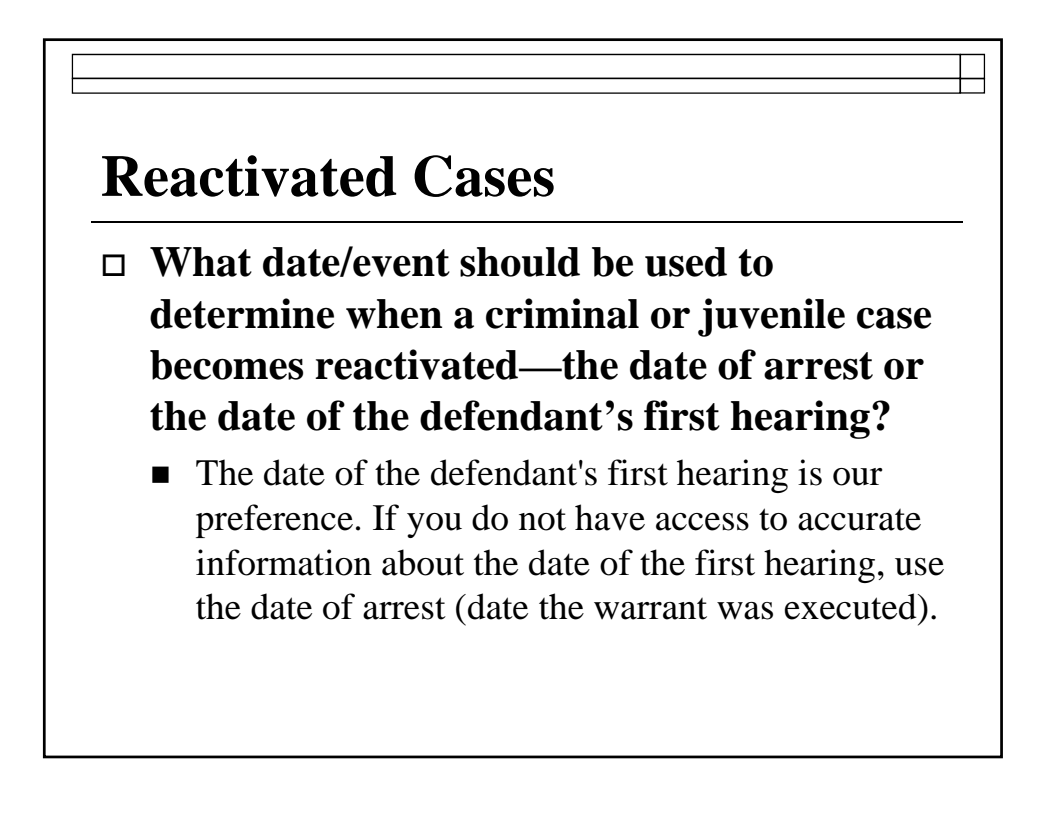

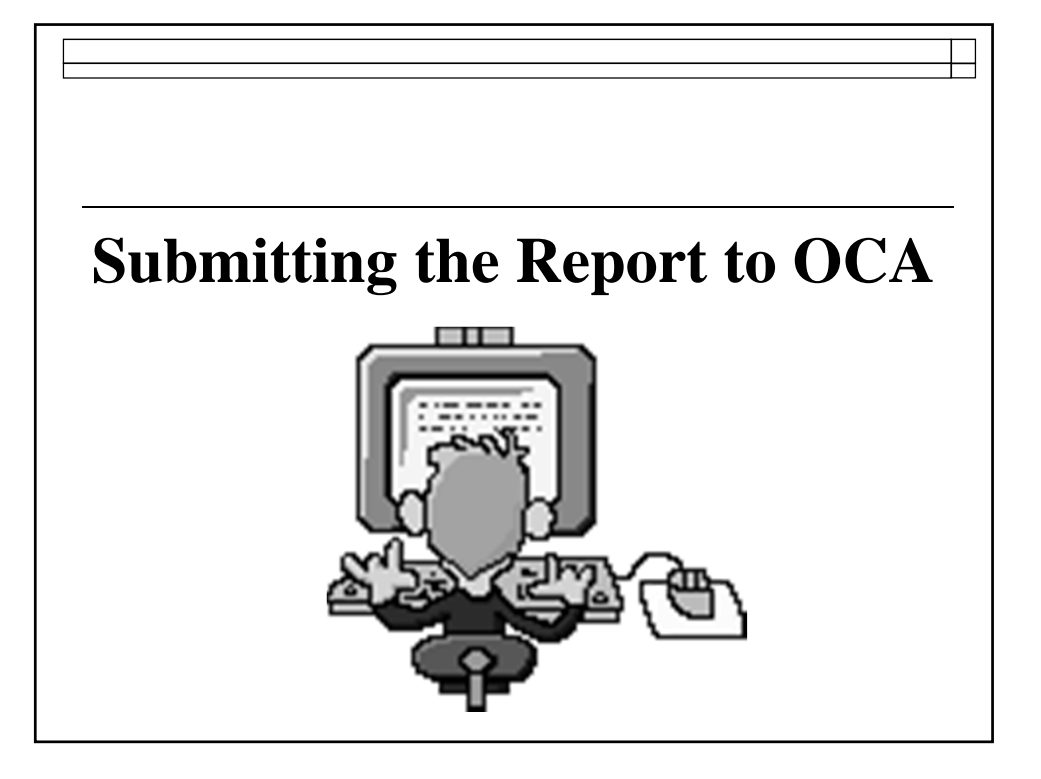

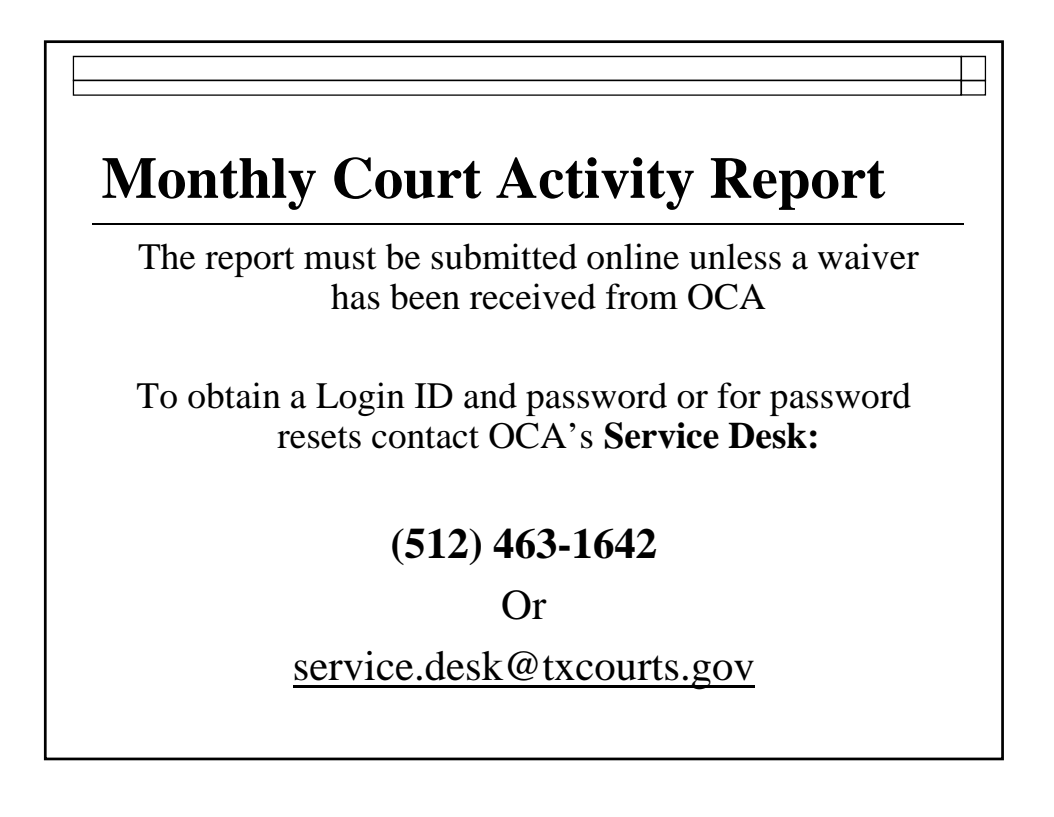

### **Requesting a Waiver from reporting on-line**

A waiver for good cause from reporting online may be requested. Keep in mind:

- $\Box$  The reporting rules in the Administrative Code only allow for a waiver of ONLINE reporting.
- $\Box$  The waiver provision applies only to courts who wish to continue mailing or faxing their reports to our office on the new reporting form.

### **Requesting a Waiver from reporting on-line**

- **Everyone is still required to submit a report.**
- Will be for one reporting year through August 31, 2012 (the end of FY 2012)
- $\Box$  Must be submitted in writing by fax, email or mail

#### **Where to Report**

 $\Box$  For report activity beginning September 2011 (form revised effective 9/1/2011) the new database is called Court Activity Reporting and Directory System

#### **http://card.txcourts.gov**

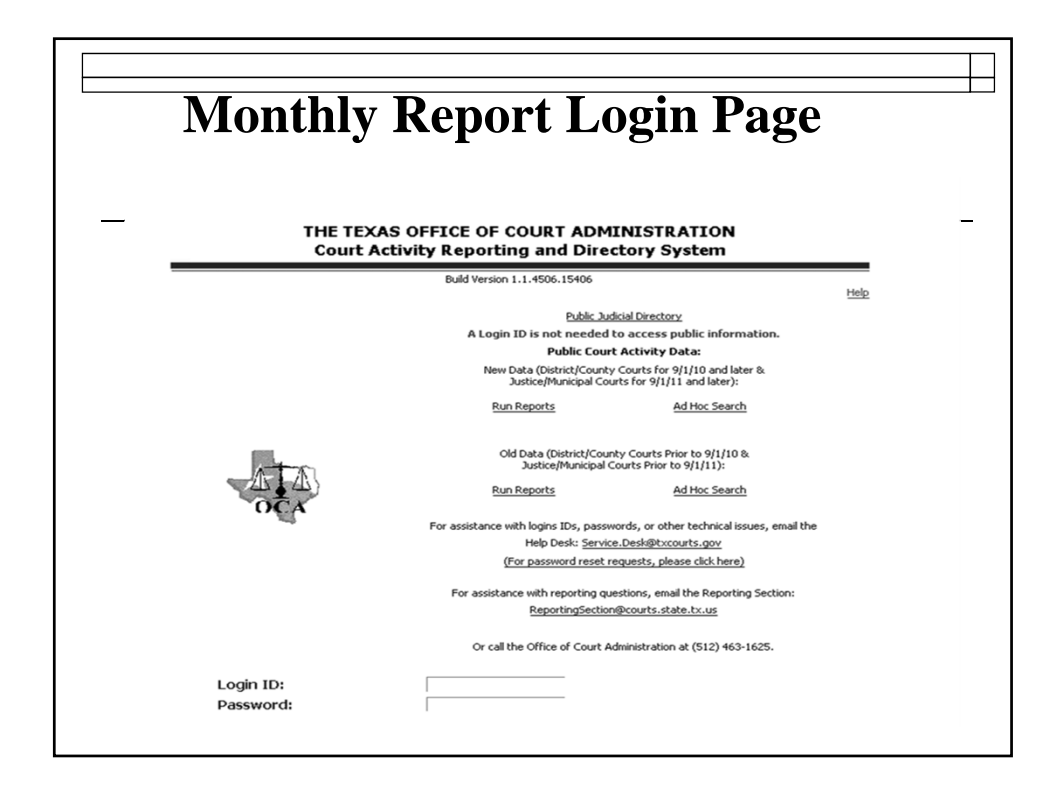

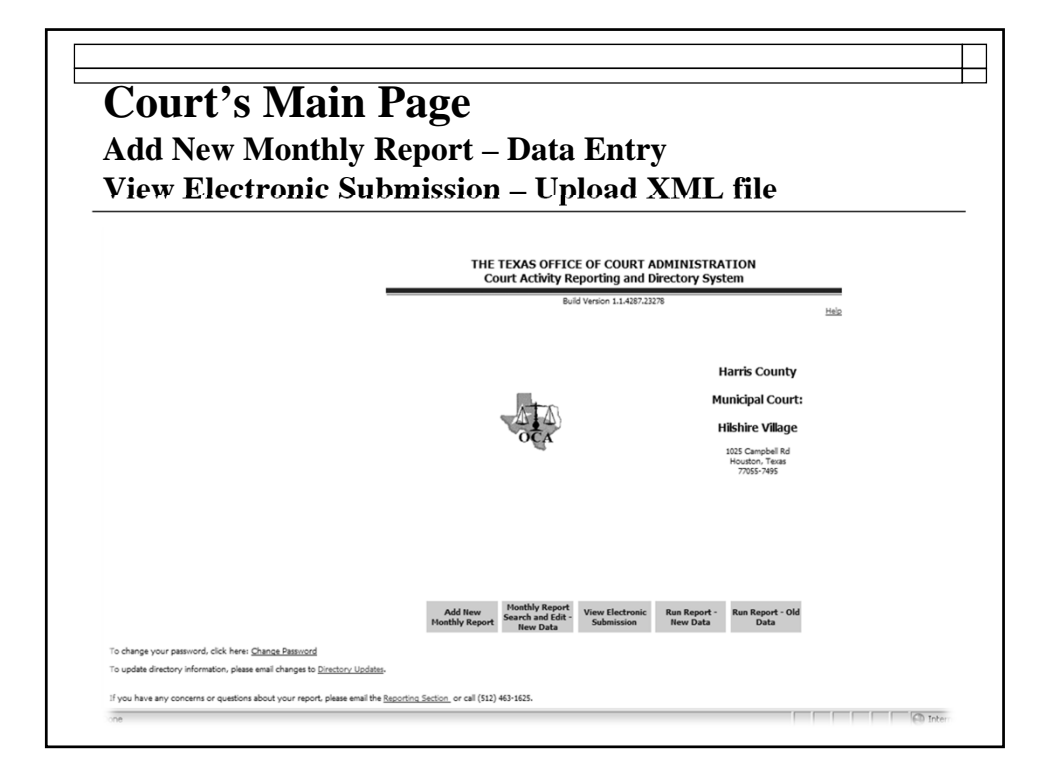

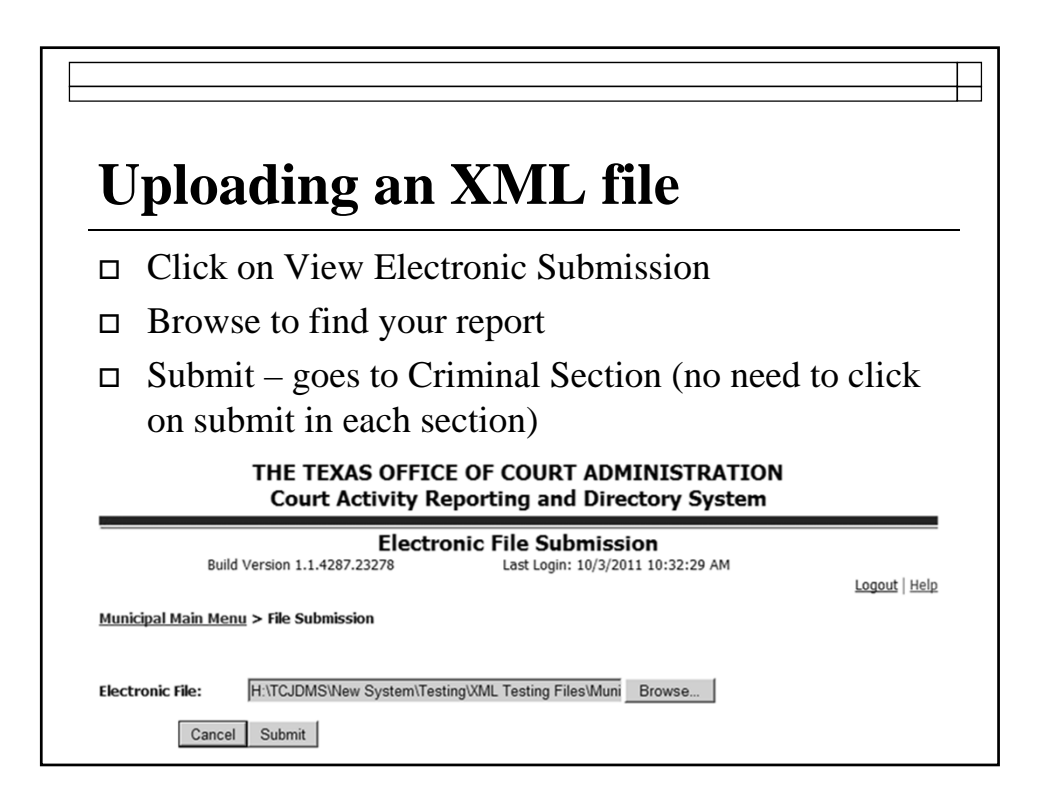

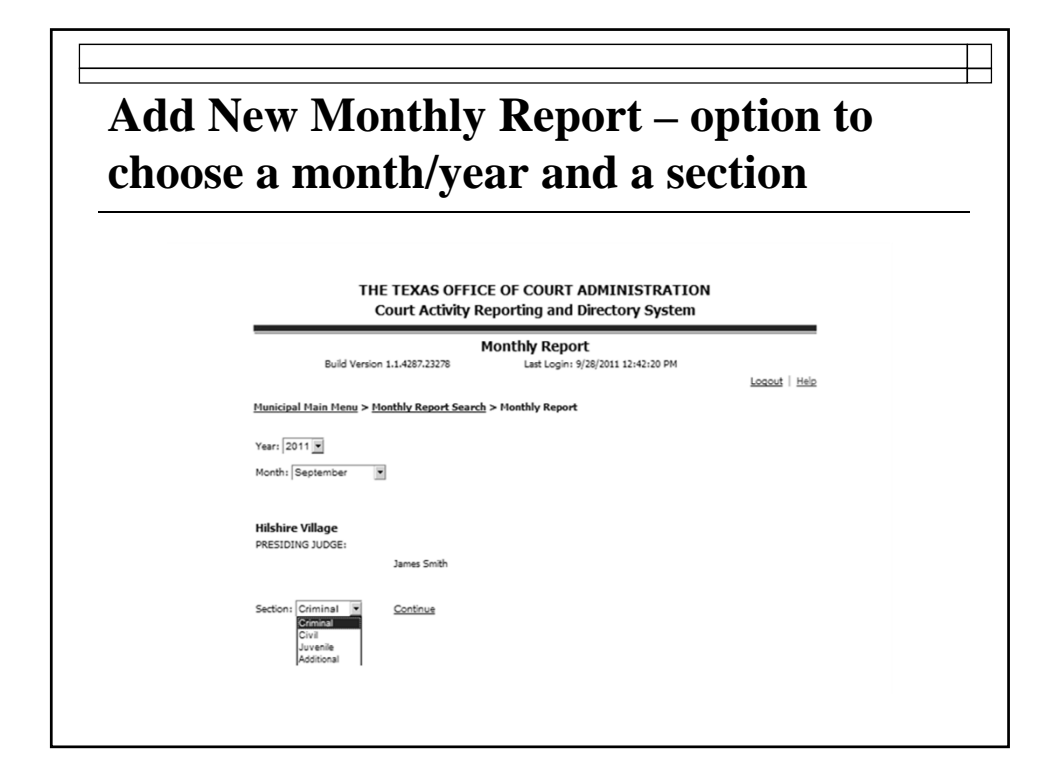

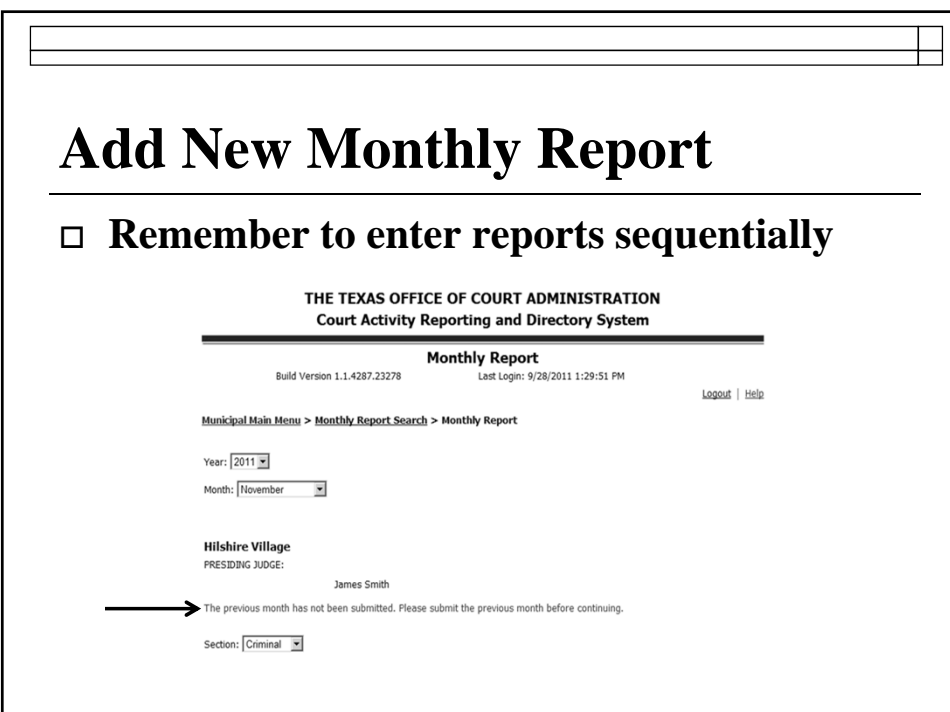

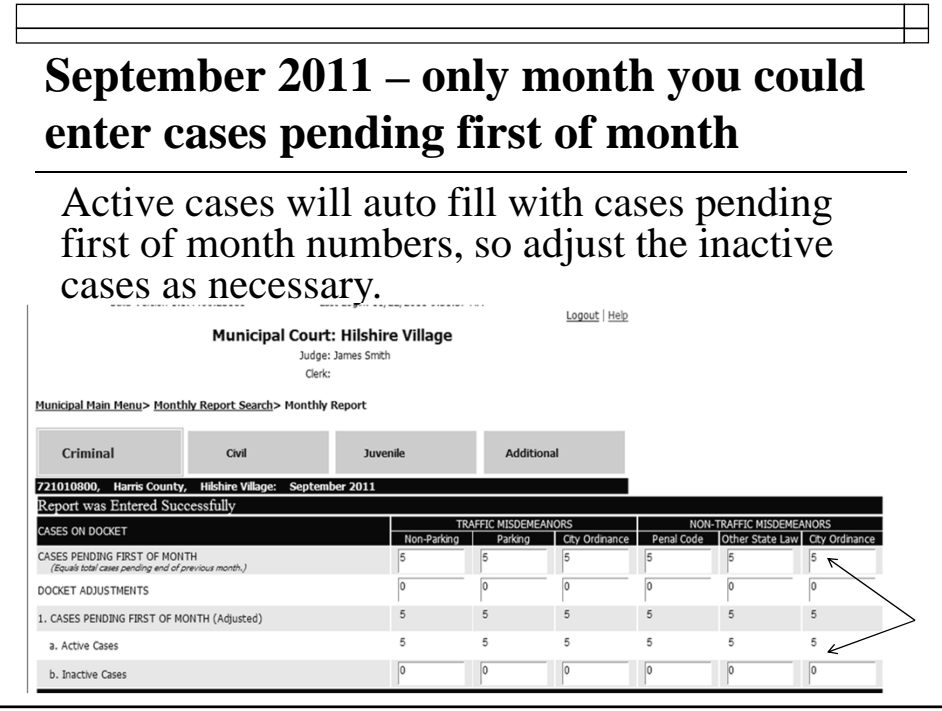

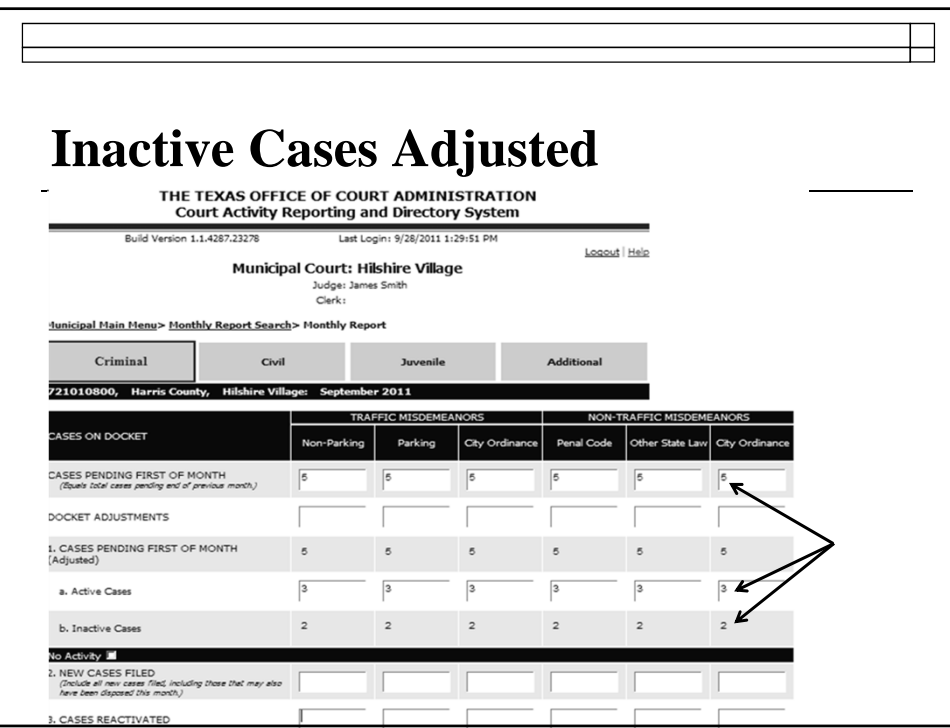

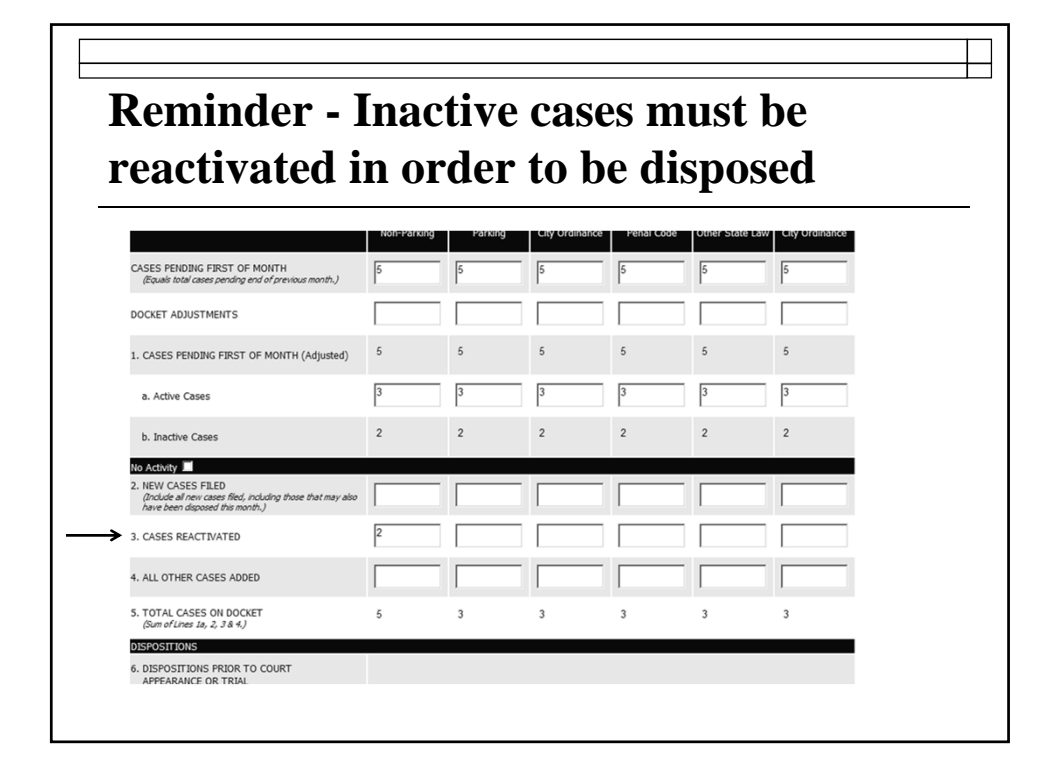

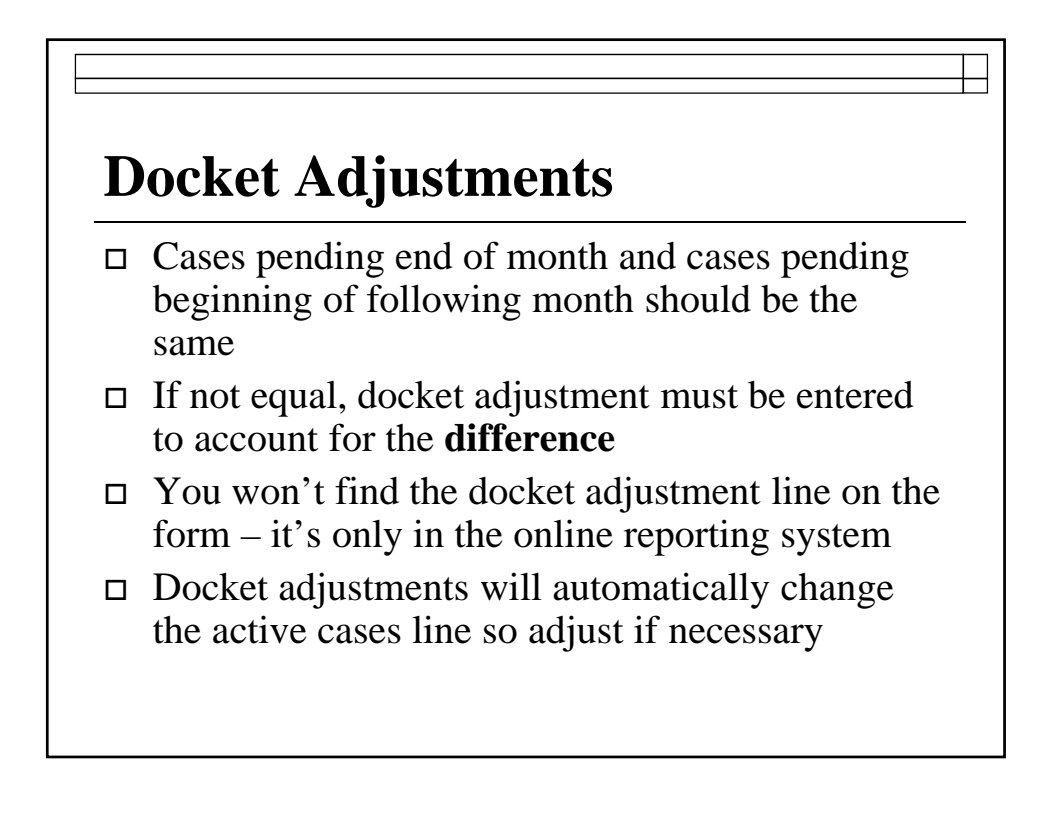

## **Docket Adjustments**

- To **increase** number of cases pending in a certain case category, enter the number of cases you need to increase the category by
	- $\blacksquare$  Do not enter plus sign  $(+)$
- To **decrease** number of cases pending, enter the number of cases you need to decrease the category by
	- You must enter a minus sign  $(-)$

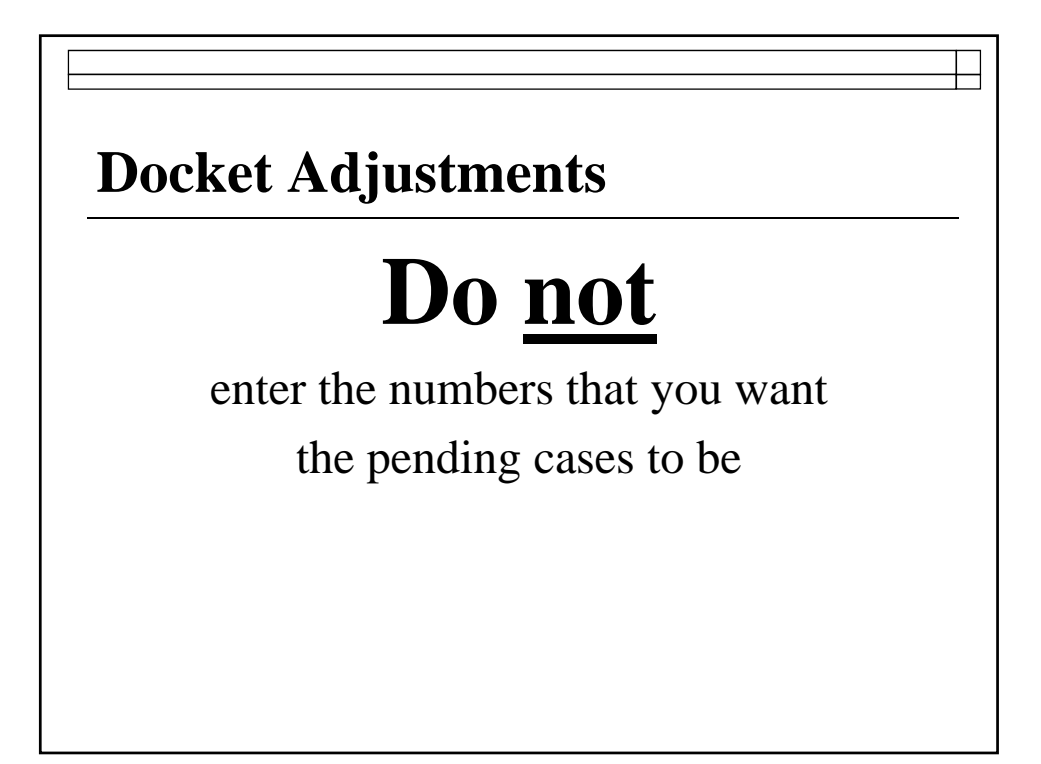

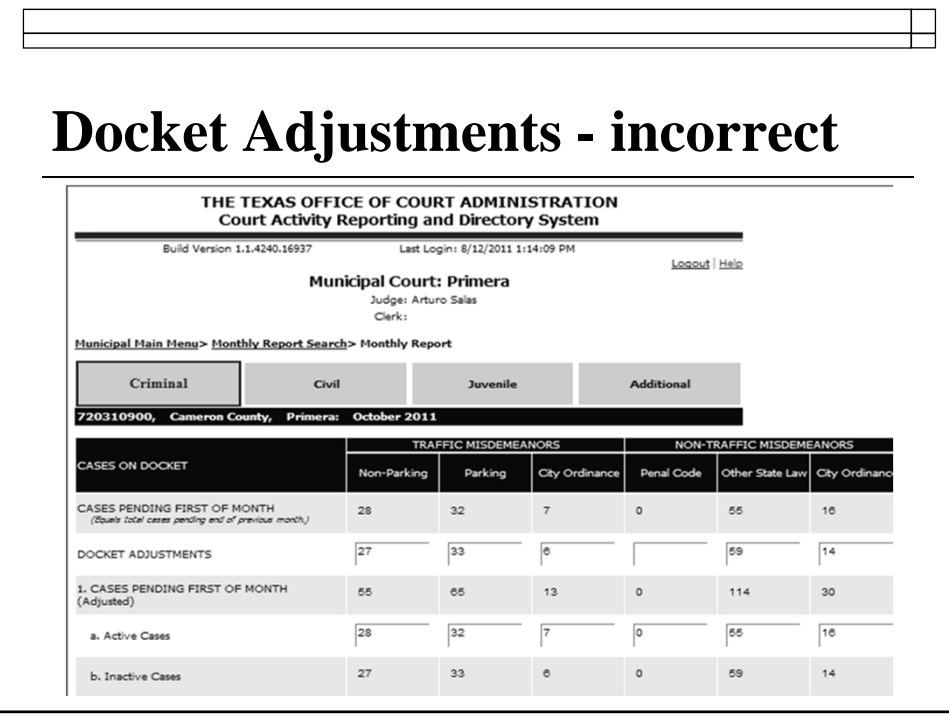

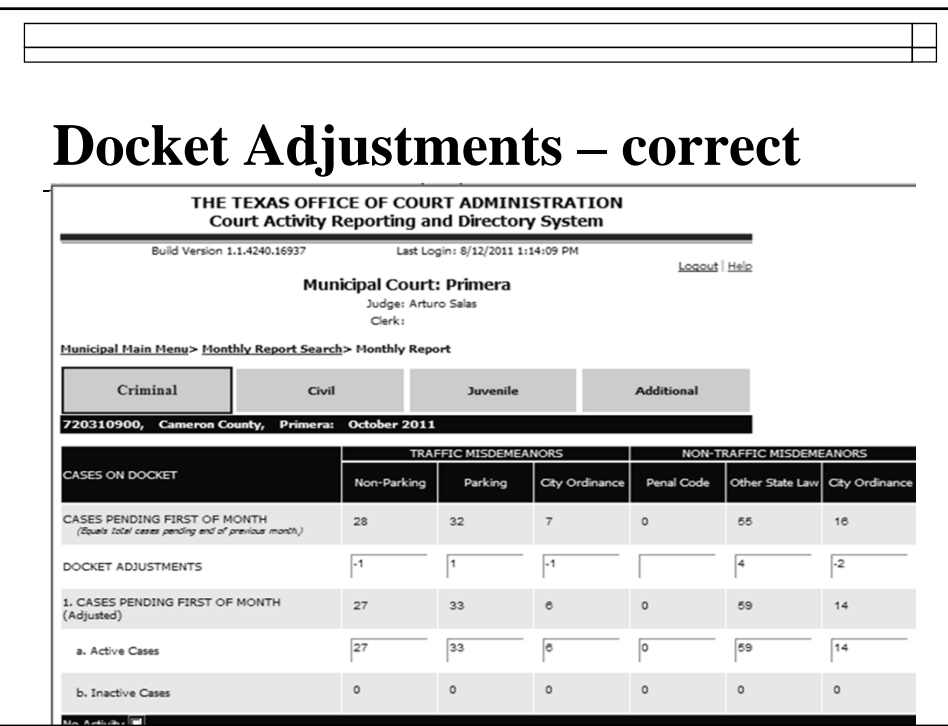

## **Court's Main Page**

This shows your court's main page after reports have been entered.

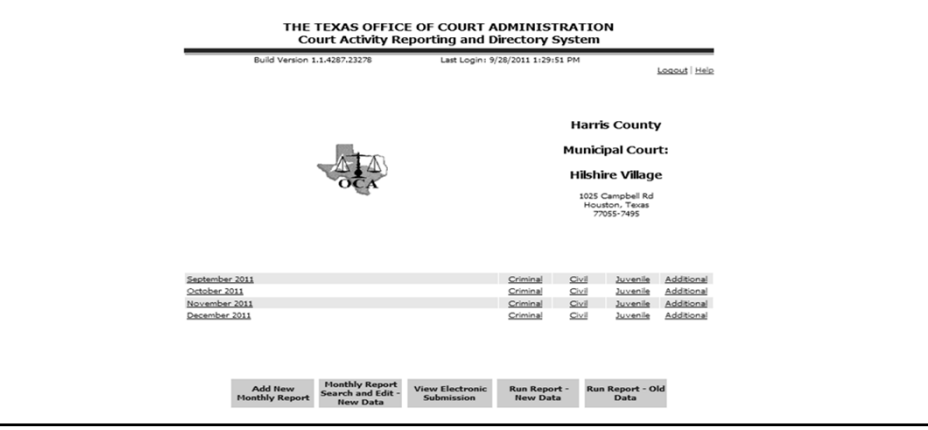

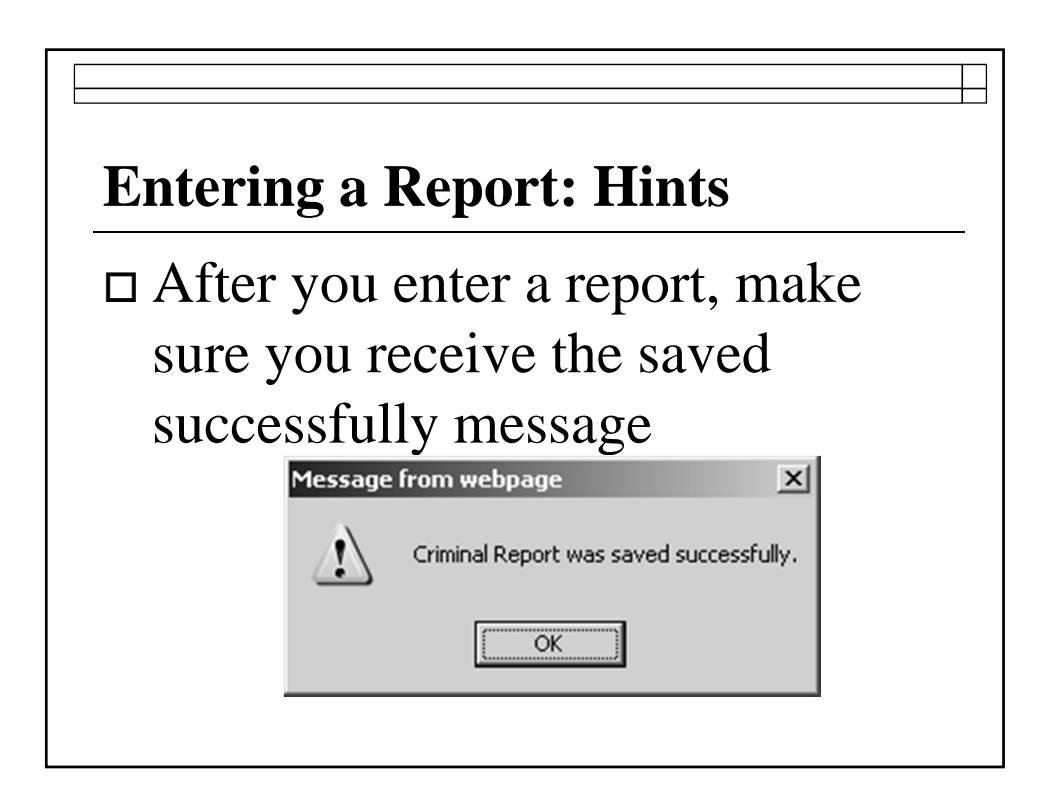

![](_page_29_Picture_68.jpeg)

![](_page_29_Figure_1.jpeg)

![](_page_30_Figure_0.jpeg)

 $\Box$  The Criminal and Civil Sections of the report have calculations that must be correct or other rules that must be followed.

![](_page_30_Figure_2.jpeg)

![](_page_30_Figure_3.jpeg)

## **Entering a Report: Hints**

When a report is out of balance look for the numbers or messages in red on the lines that are not adding correctly

![](_page_31_Picture_36.jpeg)

![](_page_31_Figure_3.jpeg)

- $\Box$  If you are having an issue preventing you from reporting send an email to reporting.section@txcourts.gov
- $\Box$  Include a brief explanation of any issue(s) and a date you expect to have the issue(s) resolved.

### **Reminders**

□ Document

DOCUMENT

## **DOCUMENT**

Use the Notes Section at the bottom of each page to account for unusual or inconsistent reporting figures.

- Negative numbers are allowed in only 1 place on the report: docket adjustment line
- Watch out for and correct negative pending cases.

#### **Reminders**

Example of negative pending numbers to look for which will require a correction in the previous month

![](_page_33_Picture_42.jpeg)

 Accuracy of the report should be verified - don't assume your software gets it right!

 $\Box$  Remember that it is the court's responsibility to assure the validity of the report that has been submitted

![](_page_34_Figure_3.jpeg)

- Review the report for noticeable errors or areas of concern:
	- No uncontested dispositions with majority of dispositions reported as trials by judge;
	- No compliance dismissals;
	- No or unusually high or low revenue for the court

 The court's main page will alert you if a section is out of balance each time you login

#### **RED** is bad and reminds you that one or more line items in a report **must be** corrected

![](_page_35_Picture_39.jpeg)

- Make corrections to reports that are out of balance when they occur rather than waiting until you have several months with errors.
- Make corrections sequentially (earliest month first)
- Don't turn a blind eye!!!

![](_page_36_Picture_4.jpeg)

![](_page_36_Picture_5.jpeg)

## **Generating Activity Reports**

 $\Box$  May access court activity data for any date range between September 1992 to present

Most up-to-date data available

![](_page_37_Picture_3.jpeg)

### **Generating Activity Reports**

#### **There are 5 reports available:**

**1. Monthly Activity Detail Report:** is a summary report of all activity reported. It may be run the report for an individual city or for statewide totals.

![](_page_38_Picture_33.jpeg)

### **Generating Activity Reports**

**2. Activity by City:** shows the filing, disposition, active, inactive and reactivated information for each city for the time period selected. It may be run report by population or alphabetically by city.

![](_page_39_Picture_38.jpeg)

![](_page_40_Picture_35.jpeg)

![](_page_40_Figure_1.jpeg)

## **Additional Activity by City**

![](_page_41_Picture_27.jpeg)

![](_page_41_Figure_2.jpeg)

![](_page_42_Figure_0.jpeg)

![](_page_42_Figure_1.jpeg)

## **Juvenile or Minor Activity by City**

![](_page_43_Picture_15.jpeg)

![](_page_43_Figure_2.jpeg)

![](_page_44_Picture_0.jpeg)

![](_page_44_Picture_36.jpeg)

![](_page_45_Picture_38.jpeg)

![](_page_45_Figure_1.jpeg)

## **Questions**

Sandra Mabbett, Judicial Information Analyst sandra.mabbett@txcourts.gov (512)463-1640 phone (512) 936-2423 fax Katherine Martinez, Judicial Information Specialist katherine.martinez@txcourts.gov (512)463-3789 Angela Garcia, Judicial Information Manager angela.garcia@txcourts.gov (512) 936-1358 phone